## Денис Колисниченко

# IP 5/ VSO Разработка<br>Web-приложен 2-е издание

Санкт-Петербург «БХВ-Петербург» 2010

УДК 681.3.06

ББК 32.973.26-018.2

К60

#### **Колисниченко Д. Н.**

К60 PHP 5/6 и MySQL 6. Разработка Web-приложений. — 2-е изд., перераб. и доп. — СПб.: БХВ-Петербург, 2010. — 560 с.: ил.

+ CD-ROM — (Профессиональное программирование)

ISBN 978-5-9775-0581-9

На практических примерах описана разработка Web-приложений на языке PHP версий 5 и 6. Большая часть кода примеров совместима с обеими версиями PHP, но особое внимание уделено новым функциям PHP 6. Даны начала программирования на PHP: установка и настройка PHP и MySQL, выбор редактора PHP-кода, основы синтаксиса и самые полезные функции PHP. Рассмотрено создание собственного движка сайта и ряда дополнительных модулей — фотогалереи, RSSграббера, модуля для работы с MP3, модуля продажи недвижимости, гостевой книги, а также применение мощного шаблонизатора Smarty и создание простейшего собственного шаблонизатора. В качестве хранилища данных использованы два сервера — самая современная версия MySQL 6 и "суперлегкий" сервер баз данных SQLite. Показано, как с помощью технологии Ajax добиться обновления данных на странице без ее перезагрузки. Во втором издании описаны новые инструменты для создания сложных проектов PEAR, CVS и PHPUnit. Прилагаемый компакт-диск содержит дополнительные главы, все листинги из книги, а также необходимое программное обеспечение.

#### *Для Web-программистов*

УДК 681.3.06 ББК 32.973.26-018.2

#### Главный редактор *Екатерина Кондукова* Зам. главного редактора *Евгений Рыбаков* Зав. редакцией *Григорий Добин* Редактор *Владимир Красовский* Компьютерная верстка *Натальи Смирновой* Корректор *Наталия Першакова* Дизайн серии *Инны Тачиной* Оформление обложки *Елены Беляевой* Зав. производством *Николай Тверских*

**Группа подготовки издания:** 

Лицензия ИД № 02429 от 24.07.00. Подписано в печать 01.04.10. Ôîðìàò 70×1001 /16. Ïå÷àòü îôñåòíàÿ. Óñë. ïå÷. ë. 45,15. Òèðàæ 2000 ýêç. Çàêàç ¹ "БХВ-Петербург", 190005, Санкт-Петербург, Измайловский пр., 29.

Санитарно-эпидемиологическое заключение на продукцию № 77.99.60.953.Д.005770.05.09 от 26.05.2009 г. выдано Федеральной службой по надзору в сфере защиты прав потребителей и благополучия человека.

> Отпечатано с готовых диапозитивов в ГУП "Типография "Наука" 199034, Санкт-Петербург, 9 линия, 12

## Оглавление

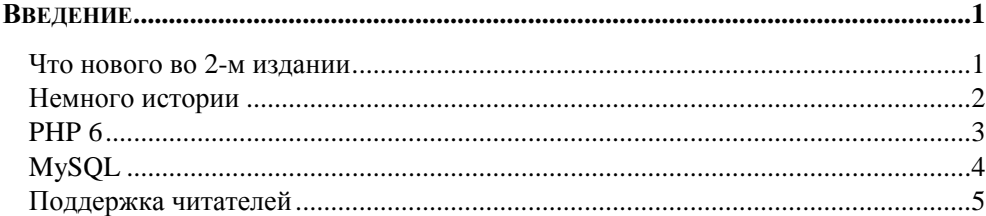

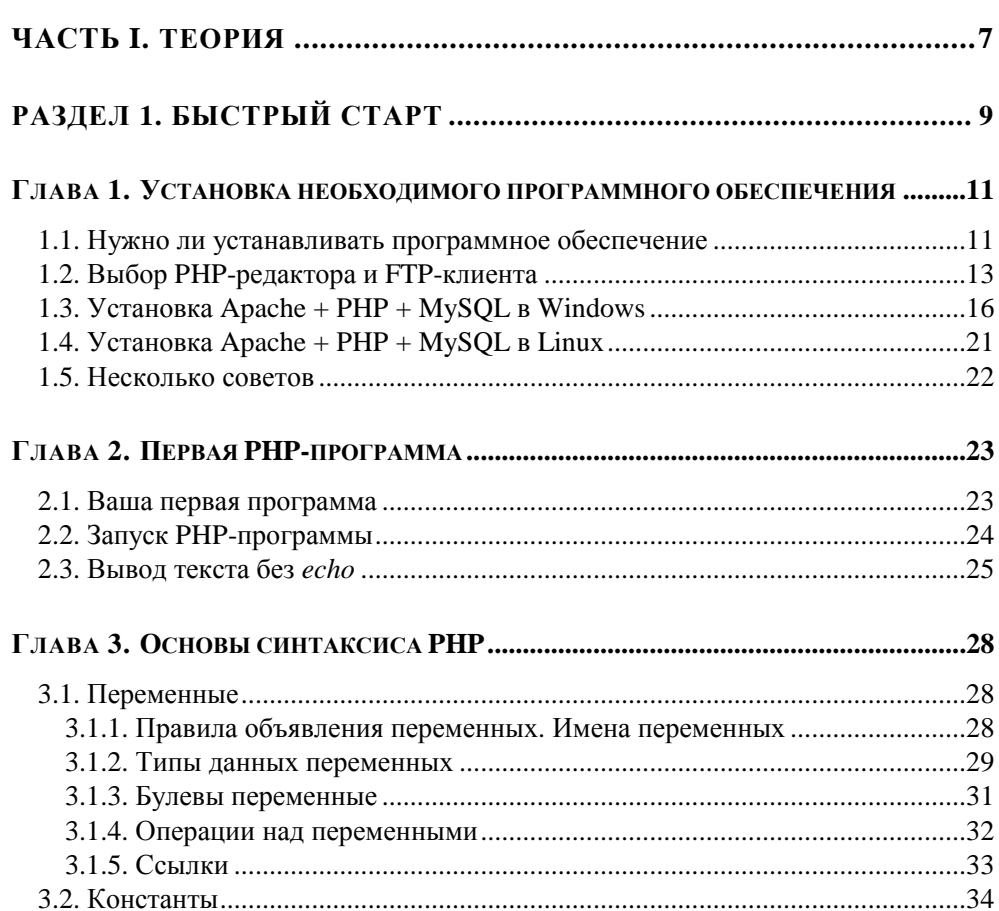

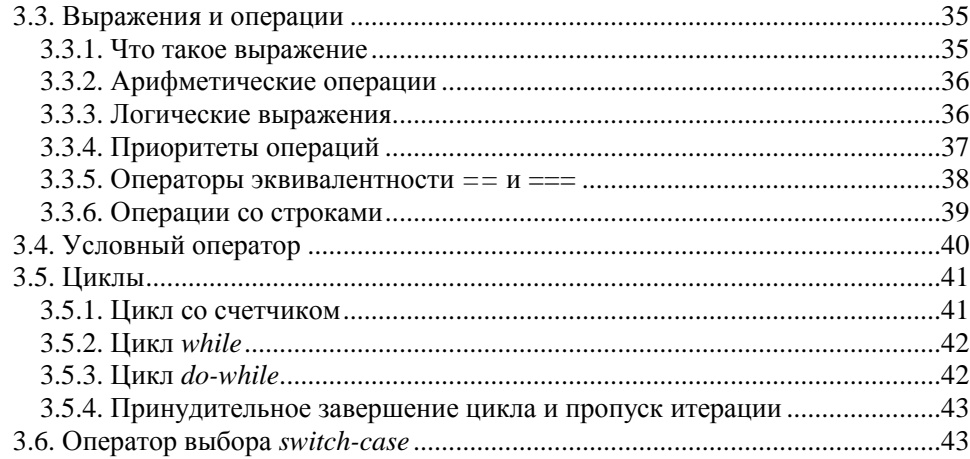

### РАЗДЕЛ 2. ПЕРЕДАЧА ПАРАМЕТРОВ РНР-ПРОГРАММАМ.......... 45

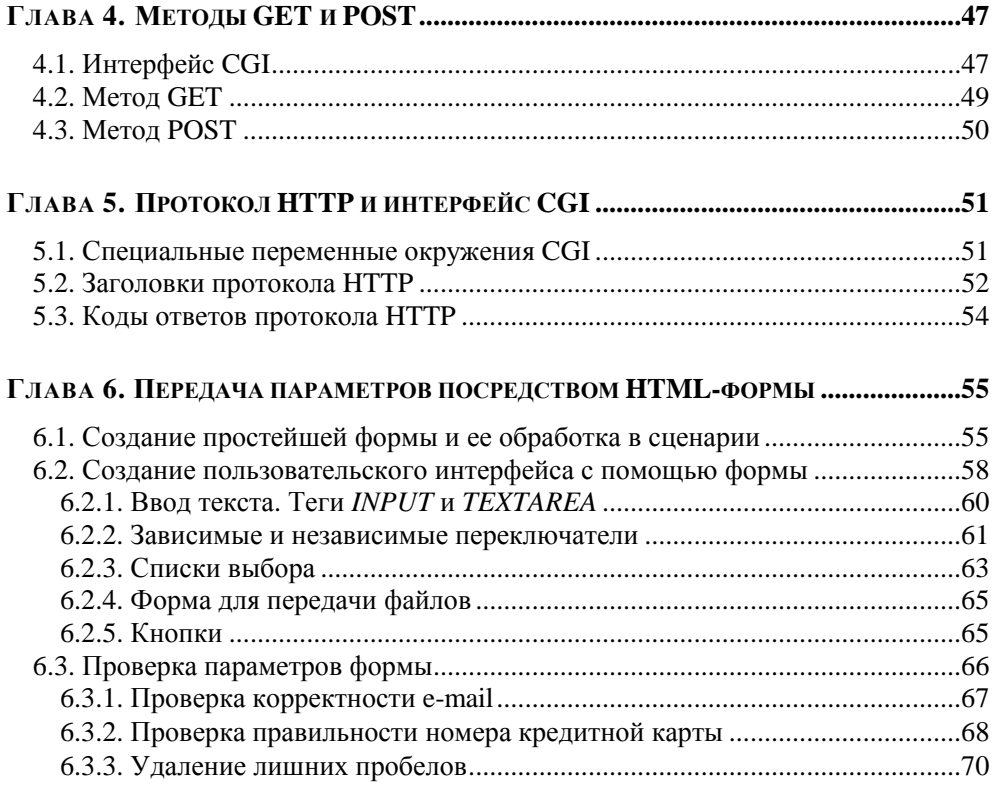

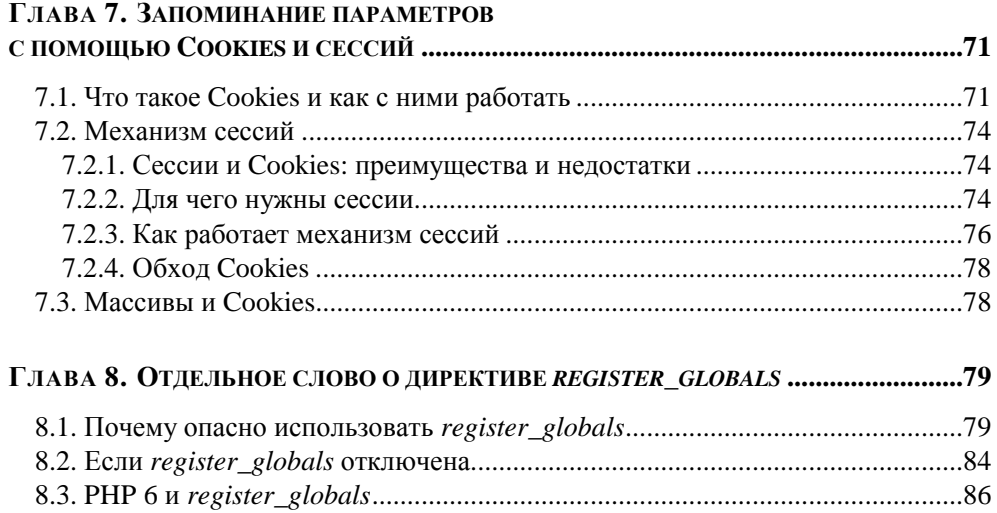

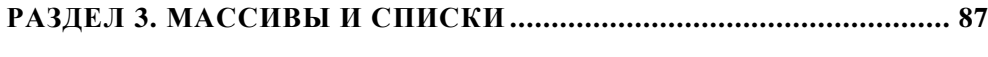

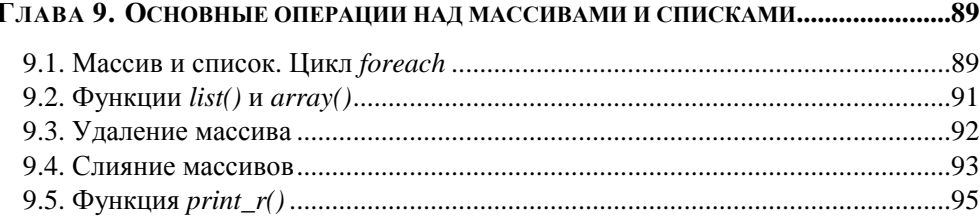

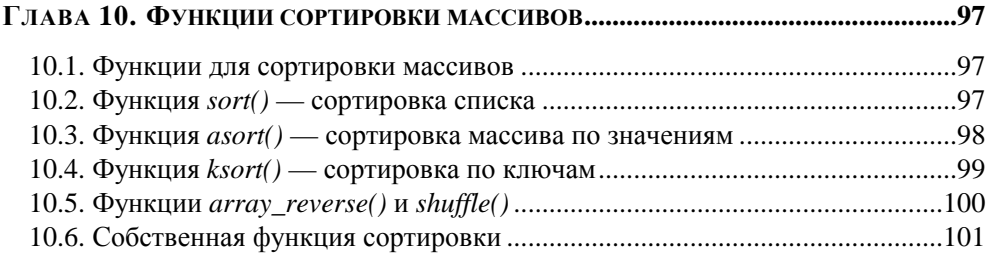

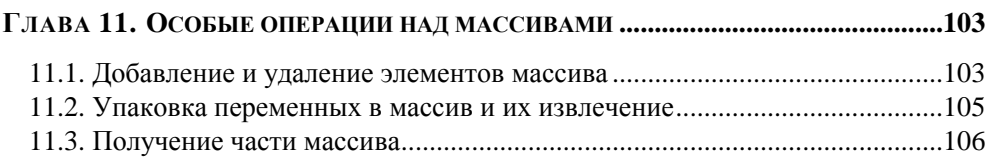

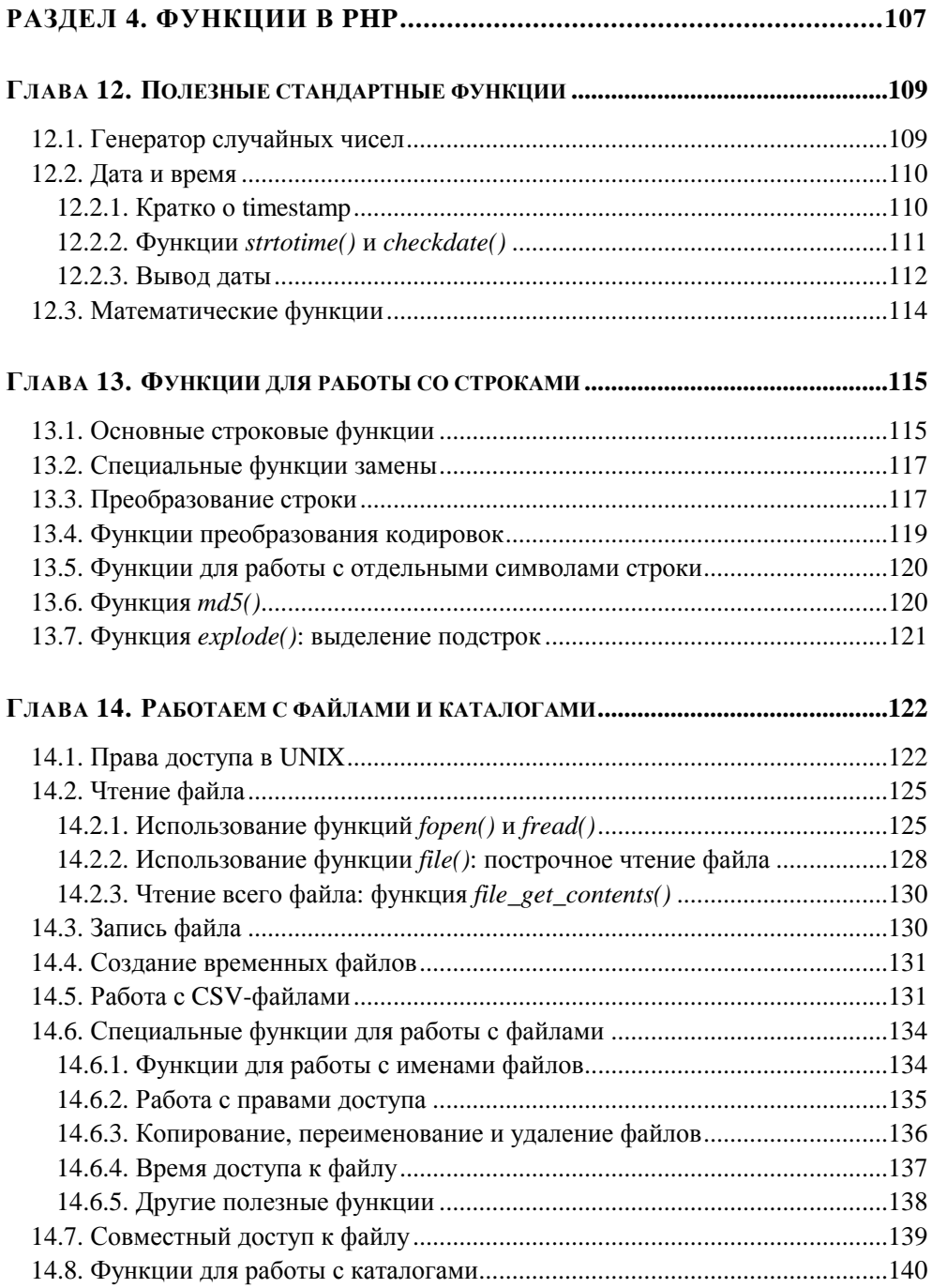

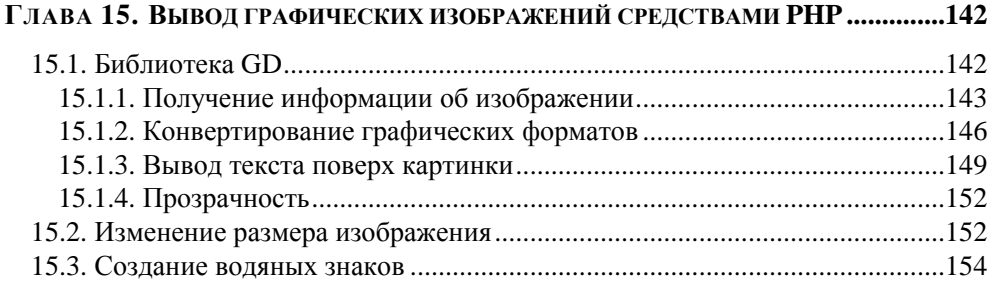

#### ГЛАВА 16. РАБОТА С СЕТЕВЫМИ СОКЕТАМИ В РНР.

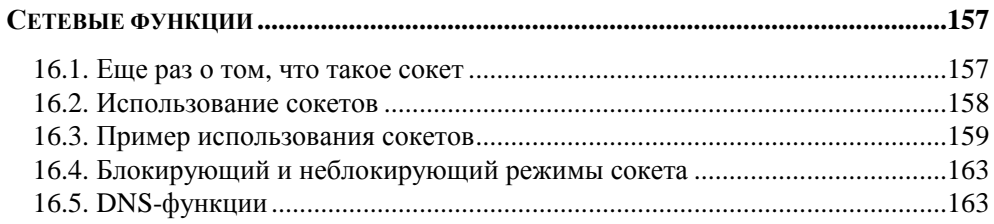

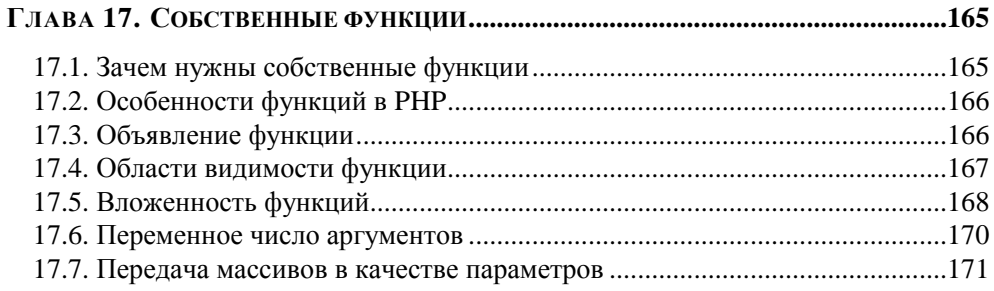

#### РАЗДЕЛ 5. СЕРВЕРЫ БАЗ ДАННЫХ MYSQL 6 И SQLITE ..............173

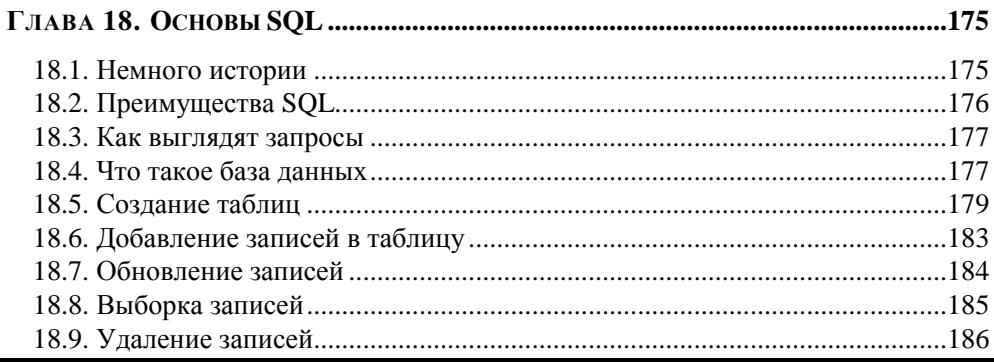

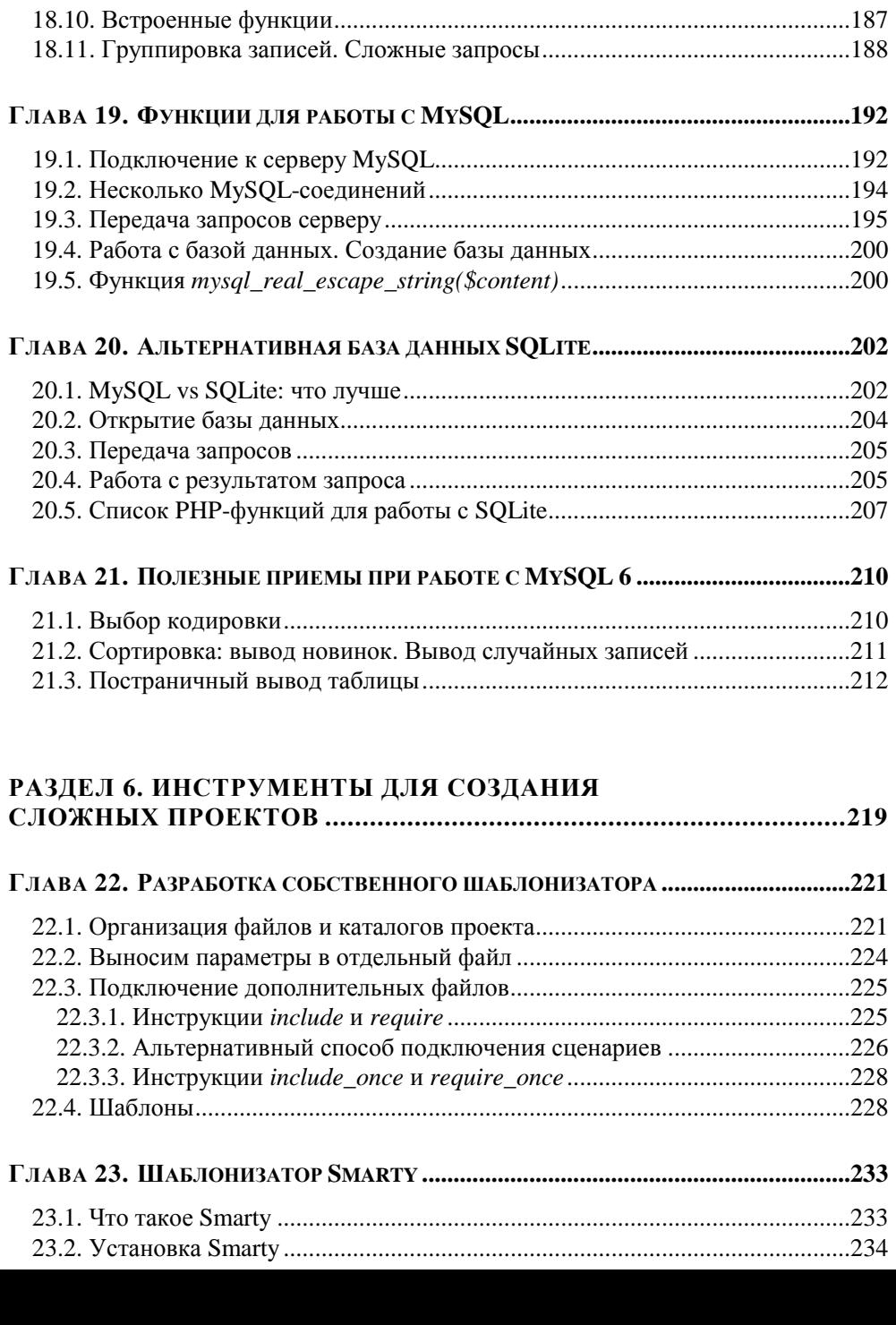

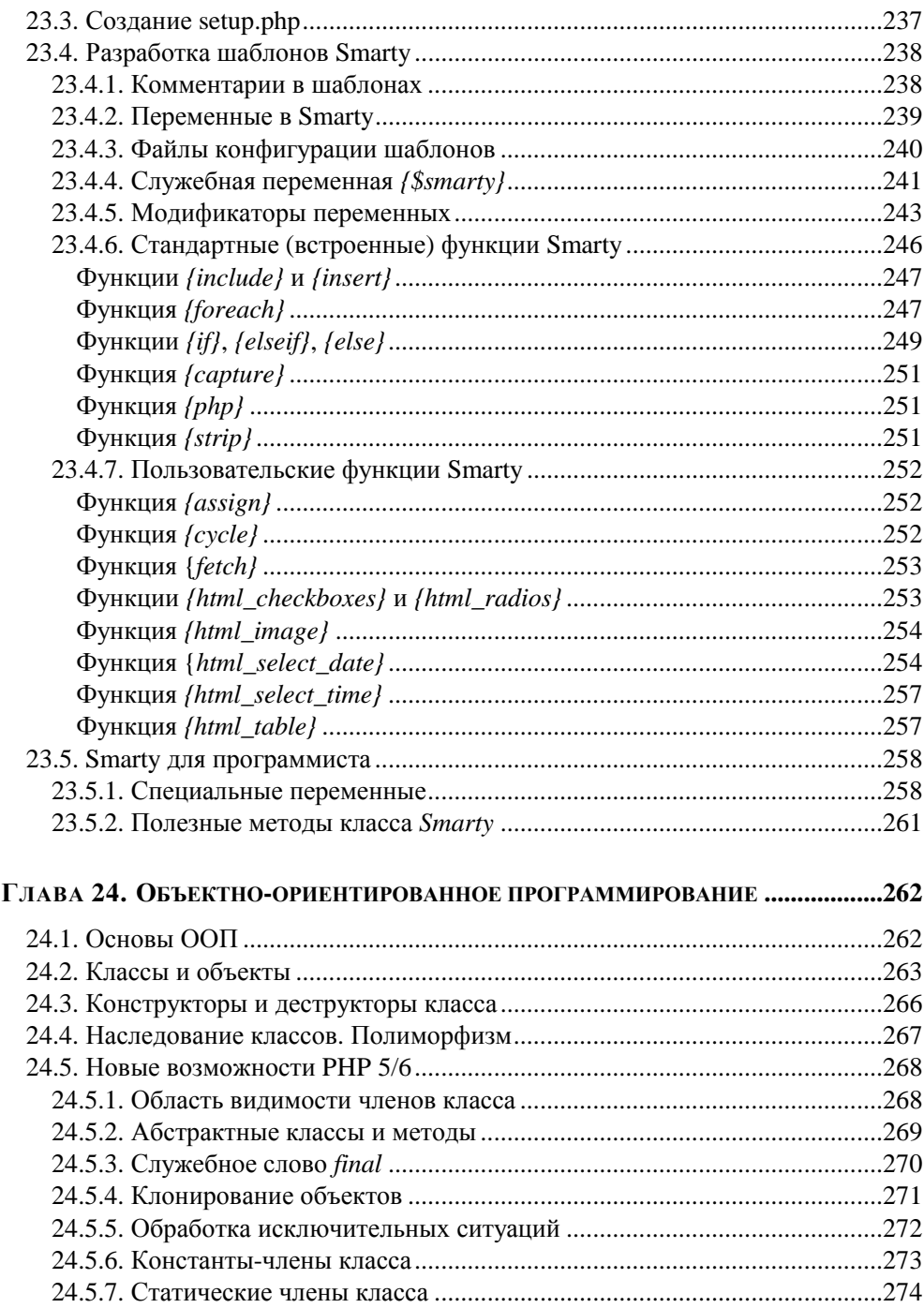

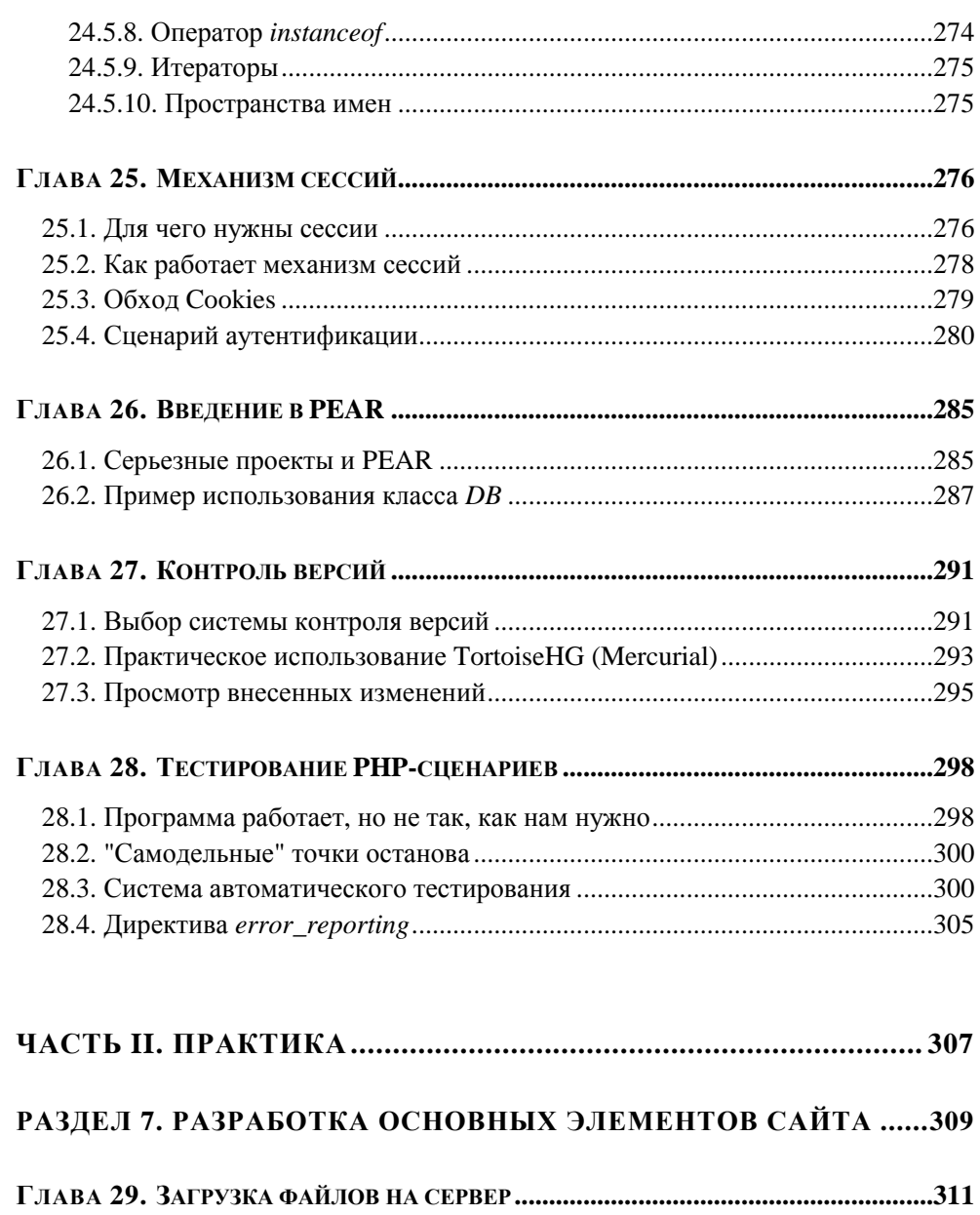

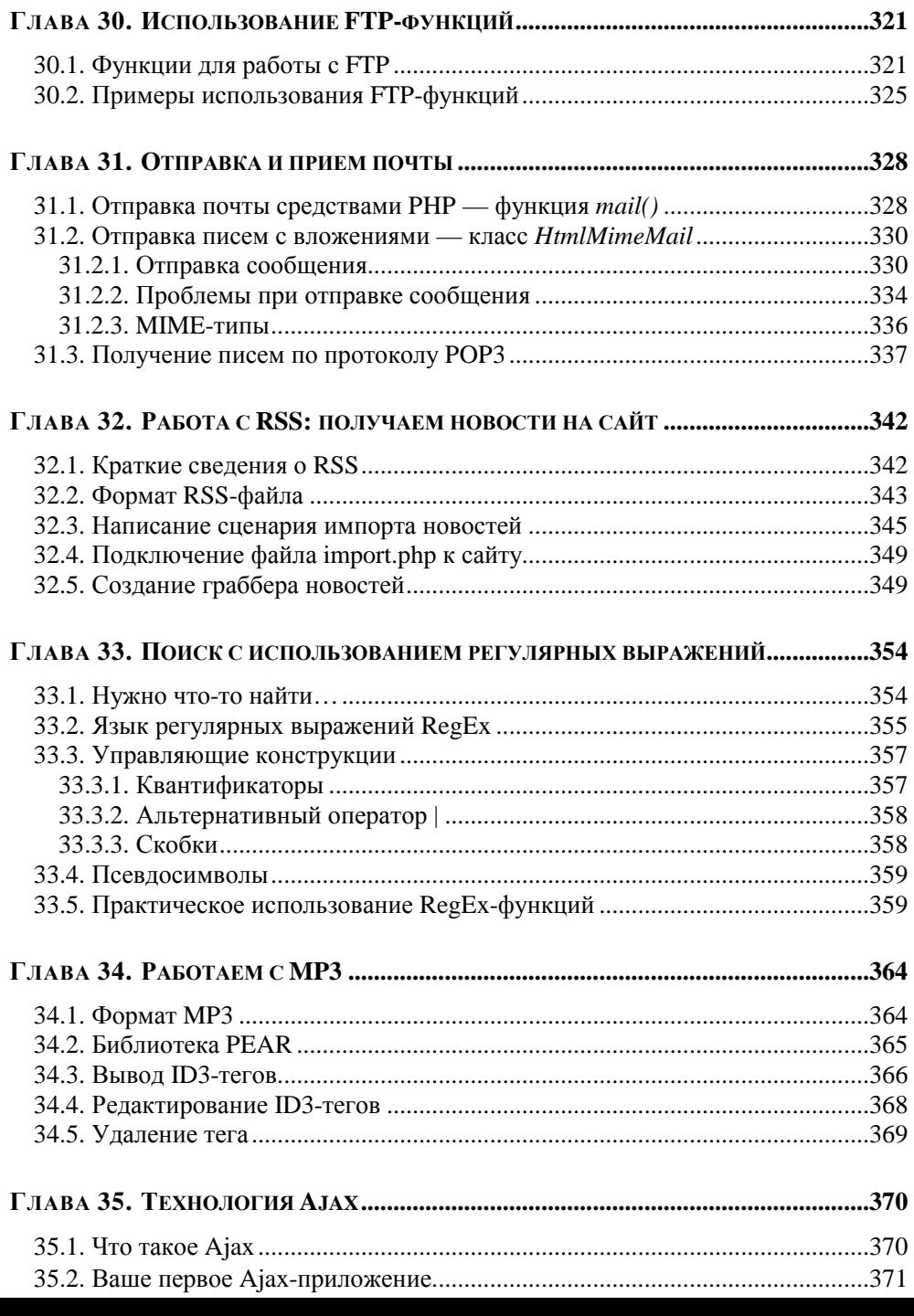

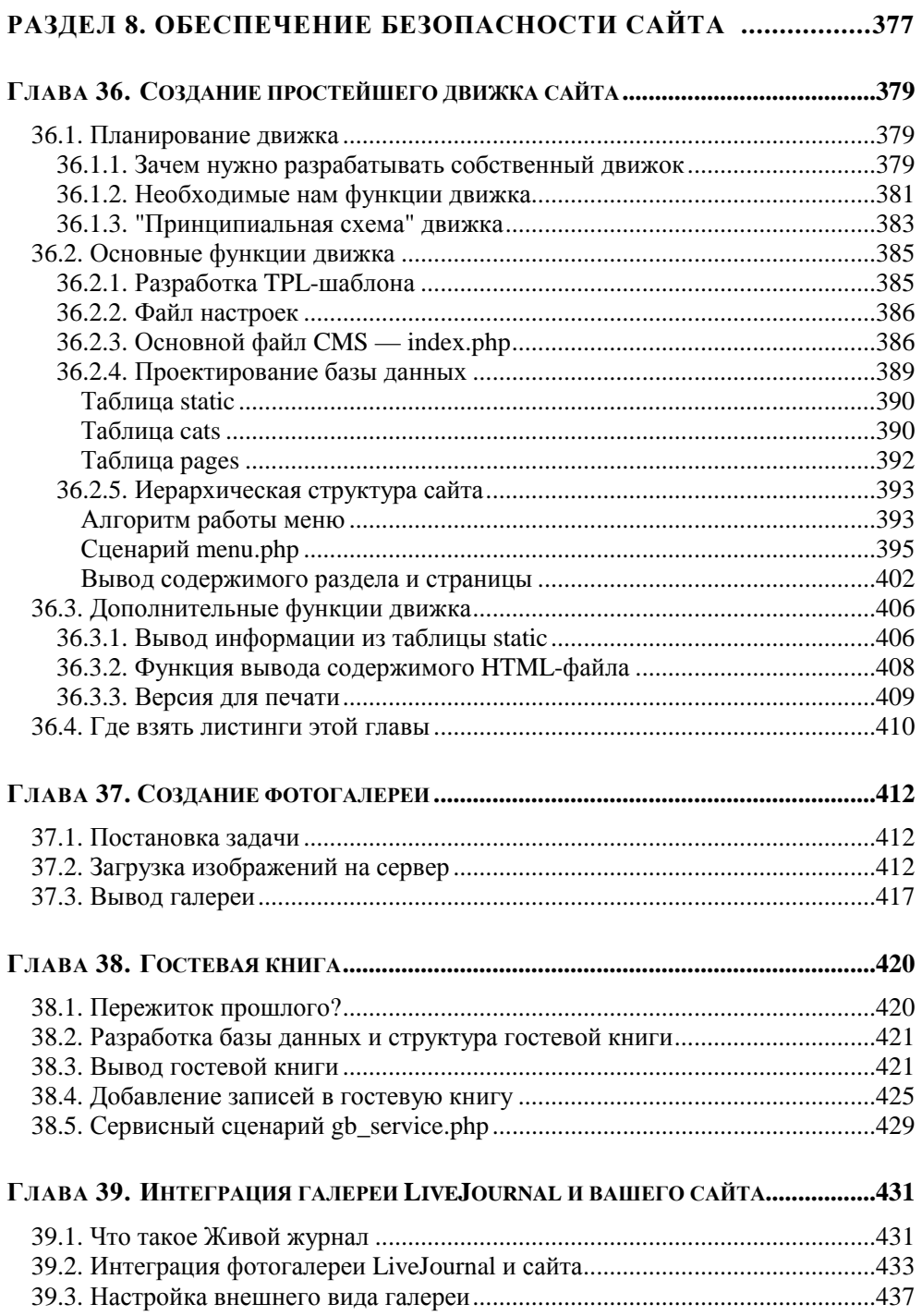

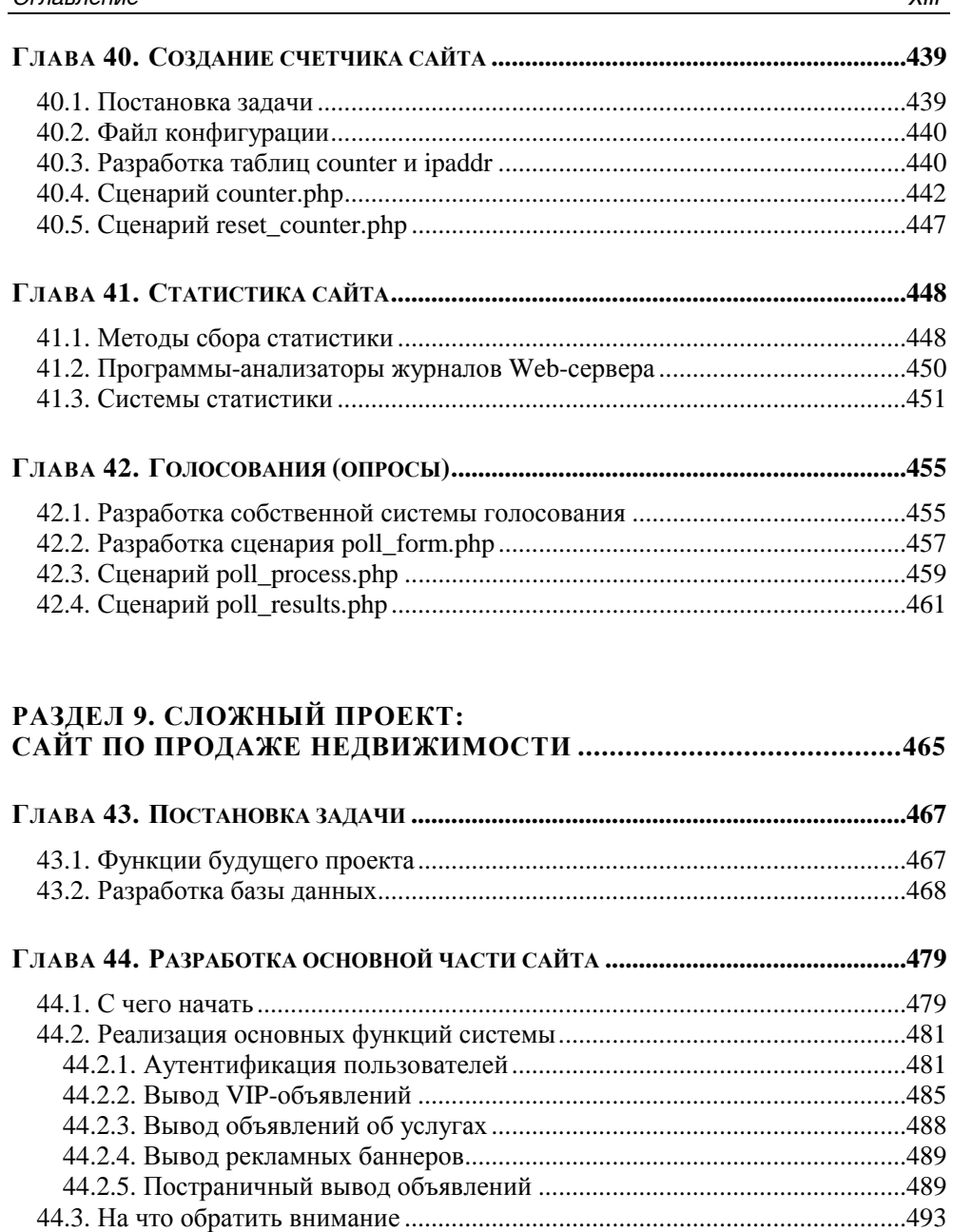

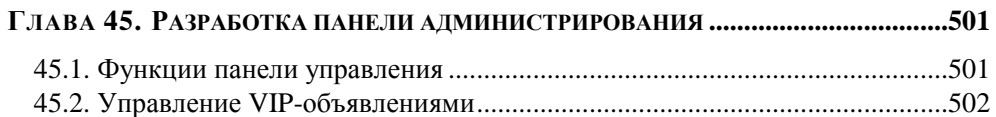

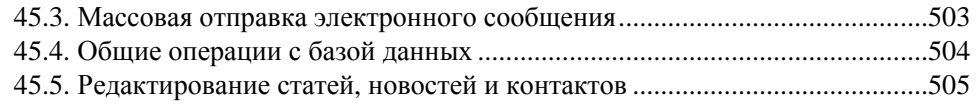

#### **РАЗДЕЛ 10. ОБЕСПЕЧЕНИЕ БЕЗОПАСНОСТИ САЙТА.................507**

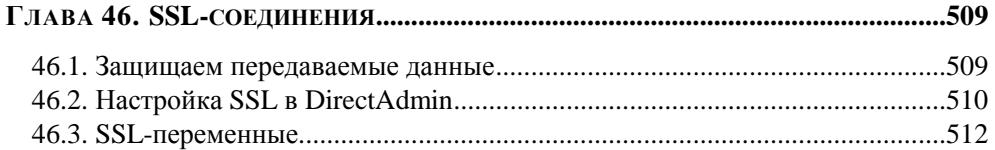

#### **ГЛАВА 47. ЗАЩИТА PHP С ПОМОЩЬЮ КОНФИГУРАЦИОННОГО ФАЙЛА ..........515**

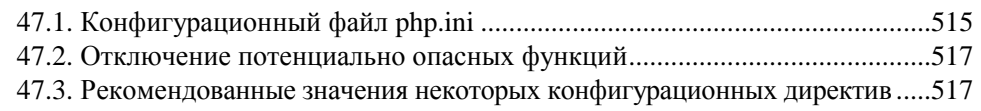

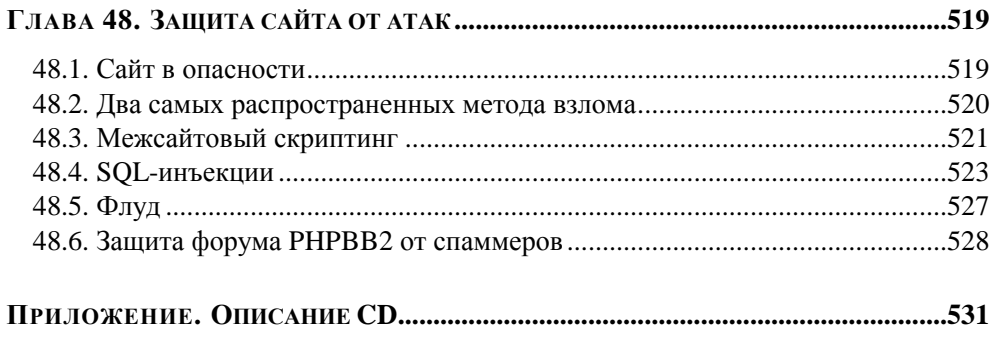

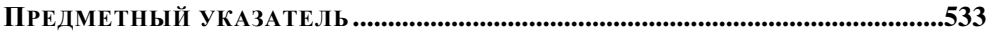

## **Введение**

PHP (Hypertext Preprocessor) — один из самых популярных языков программирования, используемый для разработки Web-приложений. В настоящее время PHP поддерживается подавляющим большинством хостинг-провайдеров, что делает его чуть ли не основным языком, с помощью которого можно разработать любой интернет-проект, от простенького сайта до крупного портала.

На PHP написано огромное количество как отдельных скриптов, так и завершенных проектов — форумов, систем управления контентом и др.

### **Что нового во 2-м издании**

Во 2-м издании довольно много изменений, даже не знаю, с чего и начать. Начну с прилагаемого диска. В 1-м издании диска не было, а листинги из книги нужно было скачивать с моего сайта (**www.dkws.org.ua**). Во 2-м издании диск есть. Кроме листингов на диске вы найдете все необходимое для программирования на PHP программное обеспечение — от Web-сервера и самого PHP до текстового редактора. Подробное описание диска приводится в *приложении*, поэтому не будем сейчас тратить время на его описание.

*Раздел 9*, в котором рассматривалась интеграция сайта с форумом phpBB (версий 2 и 3), полностью переработан. Теперь в нем рассматривается разработка системы продажи недвижимости — полностью реальный проект, разработанный мною в 2009 г. Полный исходный код системы доступен на прилагаемом диске. Такая перестановка "слагаемых" не означает, что читатели 2-го издания не узнают, как "прикрутить" сайт к форуму или форум к сайту. В каталоге Edition\_1 прилагаемого диска вы найдете все главы 1-го издания, которые были удалены из 2-го издания. Также на диск "переехало" описание программы phpMyAdmin (ранее это было единственное приложение).

В 2-м издании книги появился абсолютно новый материал. Кроме мелких изменений в различных главах (вроде создания механизма генерирования уникальных имен при загрузке файлов) было добавлено три новых главы (26–28). В новых главах описывается репозиторий PEAR, система контроля версий PHP-файлов, а также тестирование PHP-сценариев.

И еще хочется сделать одно очень важное замечание. Так сказать, о наболевшем. В 2009 г. на сайте **www.bhv.ru** одним из читателей был размещен не очень лестный отзыв, в котором говорилось, что в книге очень много опечаток. Отзыв сразу мне показался странным, поскольку все листинги тщательно тестировались как мной лично, так и редактором. Ради "спортивного интереса" при подготовке 2-го издания я проверил еще раз все листинги — ни в одном из них не было найдено ошибок. Если у вас не запускается какой-нибудь сценарий, то это связано либо с неправильными настройками PHP/Apache, либо с тем, что *вы* допустили ошибку в самом сценарии. В любом случае, добро пожаловать на мой форум **www.dkws.org.ua**, где можно обсудить любые вопросы, связанные с этой книгой, а также с программированием на PHP в целом. Если интересно, то отзывы о моих книгах можно прочитать (и, конечно же, разместить собственный), можно по адресам:

**http://www.dkws.org.ua/phpbb2/viewtopic.php?t=3333**;

**http://www.dkws.org.ua/phpbb2/viewtopic.php?t=4425**.

## **Немного истории**

В 1994 г. датский программист Расмус Лердорф создал надстройку над Perl/CGI (набор скриптов) для вывода и учета посетителей своего сайта и назвал ее Personal Home Page (отсюда и произошло первоначальное название PHP).

Но Perl — довольно медленный интерпретатор, и вскоре его производительности перестало хватать, поэтому разработчик написал на языке C новый интерпретатор и назвал его PHP/FI (Personal Home Page / Form Interpreter). В новом интерпретаторе четко прослеживались черты Perl, например символ доллара в начале имени переменной. Тогда же были заложены черты современного PHP, такие как автоматическая обработка форм, встраиваемость в HTML и др.

В 1997 г. появилась вторая версия — PHP/FI 2.0. Она была установлена примерно на 50 тыс. серверов. С одной стороны, цифра внушительная, но это всего 1% от общего числа интернет-серверов.

В 1998 г. появился РНР 3.0. Именно с этой версии РНР стал рекурсивным акронимом PHP: Hypertext Preprocessor. Третья версия пользовалась существенно большим успехом, чем вторая: она была установлена на 10% всех интернет-серверов, а это уже не мало!

РНР 3.0 частенько критиковали за медленное ядро, так как сценарии выполнялись медленно. Поэтому разработку версии РНР 4 начали с переработки ядра. Начиная с РНР 4 интерпретатор транслирует РНР-код во внутреннее представление, а потом выполняет (а не выполняет сценарий строка за строкой, как РНР 3), благодаря чему существенно повысилась производительность сценариев. Четвертая версия РНР появилась в мае 2000 г. Обновления для этой версии РНР выпускались до конца 2007 г. А с августа 2008 г. поддержка РНР 4 была прекращена.

Пятая версия PHP появилась в июле 2004 г. Было переработано ядро Zend, что увеличило эффективность интерпретатора, добавлена поддержка XML, переработана поддержка ООП. Теперь РНР является полноценным объектноориентированным языком программирования, а его объектная модель во многом схожа с моделью Java. В данное время доступна версия 5.3, которая пока еще будет поддерживаться, несмотря на наличие шестой версии РНР.

## PHP<sub>6</sub>

Итак, что же нового в РНР 6? Прежде всего, в шестой версии значительно улучшена поддержка Unicode. Получить список всех функций, поддерживающих Unicode, можно по адресу http://www.php.net/~scoates/unicode/ render\_func\_data.php.

Поддержка Unicode очень важна. Раньше, когда в знаковый генератор можно было загрузить только 256 символов, поддержка разных языков была ограничена, поэтому и были созданы разные кодировки (иногда даже несколько) для одного языка. Русский язык не стал исключением. Для него было разработано три кодировки: CP866 (DOS), Windows-1251 (или CP-1251, Windows) и KOI8-R (UNIX/Linux). При использовании разных кодировок всегда есть проблема их конвертирования. Например, символ "Б" во всех этих кодировках имеет разный код.

Первая версия Unicode, представленная в 1991 г., позволяла хранить 65 536 символов. Текущая версия Unicode позволяет хранить 2 147 483 648 символов, чего вполне достаточно для хранения символов всех языков, в частности кириллицы.

Когда все программное обеспечение будет переведено на Unicode (а это произойдет в ближайшем будущем), проблема несовместимости кодировок исчезнет. Подробно о Unicode вы можете прочитать  $\overline{10}$ адресу http://ru.wikipedia.org/wiki/Unicode.

Второе существенное усовершенствование РНР 6 - это поддержка пространств имен, что позволяет избежать коллизий между именами функций и классов. Подробно о пространствах имен мы поговорим в главе 24.

Кроме того, PHP 6 обеспечивается "родная" (без использования дополнительных классов) поддержка SOAP и XML. Правда, рассмотрение SOAP и XML выходит за рамки этой книги, но все же вы должны знать, что такая поддержка есть уже на уровне РНР.

Вместе с тем некоторые функции из новой версии были удалены. В частности из состава РНР 6 исключены следующие директивы (и выполняемые ими функции):

- <sup>1</sup> magic\_quotes управляла экранированием кавычек;
- $\Box$  register globals регистрировала глобальные переменные;
- $\Box$  register long arrays регистрировала длинные массивы;
- safe mode безопасный режим, но на самом деле он не делал безопаснее сценарии, поэтому его и устранили.

Исключение этих директив позволило сделать PHP-сценарии более защищенными. Не спорю, с включенными директивами magic quotes и register globals программировать было несколько удобнее, и разработчики очень часто жертвовали безопасностью ради комфорта. Сейчас же наоборот — безопасность на первом месте.

## **MvSQL**

Ни один серьезный Web-проект не обходится без базы данных, ведь хранение данных в файлах давно считается пережитком прошлого, хотя до сих пор можно встретить проекты, работающие по старинке. РНР поддерживает много разных баз данных, но стандартом де-факто является сервер баз данных MySOL. На сегодняшний день доступна уже шестая версия этого популярного сервера. Кроме MySQL в этой книге мы рассмотрим еще одну альтернативную систему управления базами данных - SQLite. Почему именно

SQLite? На заре пятой версии PHP ходили слухи, что новая (то есть пятая на тот момент) версия PHP из-за лицензионных разногласий не будет вообще поддерживать MySQL. Поэтому возникла необходимость в легком и простом сервере баз данных. Им стал SQLite. К счастью, поддержка MySQL не была удалена из PHP 5, и обе последние версии (5 и 6) полностью поддерживают MySQL.

## **Поддержка читателей**

Если при чтении книги у вас возникнут какие-либо вопросы, вы всегда можете задать их на форуме сайта **www.dkws.org.ua**.

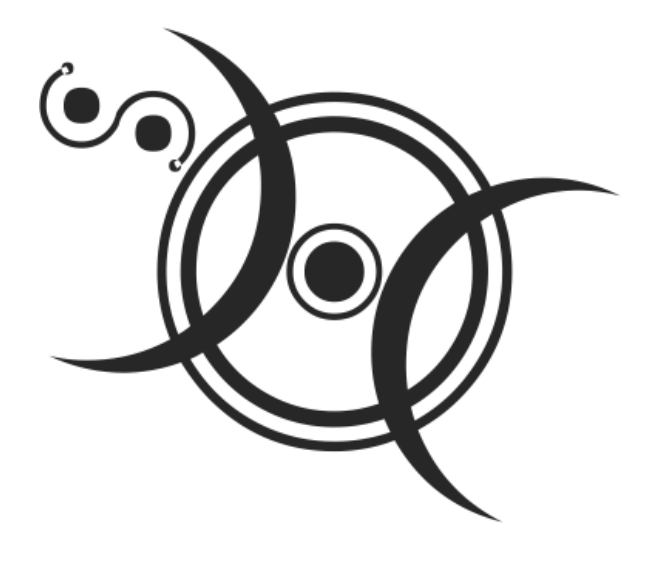

## ЧАСТЬ І

**ТЕОРИЯ** 

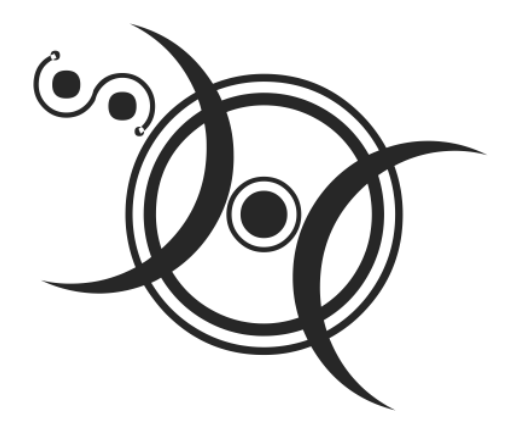

## **РАЗДЕЛ 1**

## **Быстрый старт**

Глава 1

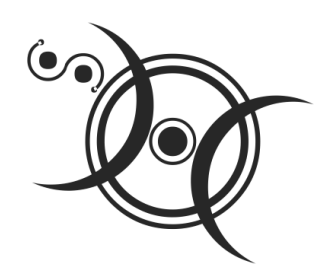

## Установка необходимого программного обеспечения

## 1.1. Нужно ли устанавливать программное обеспечение

При написании этой книги я вообще сомневался в целесообразности данной главы. Почему? Если вы купили эту книгу, значит, со временем собираетесь профессионально заниматься РНР (разрабатывать сайты, сценарии) или же планируете создать собственный сайт на РНР. Следовательно, вам понадобится хостинг с поддержкой РНР. Учитывая то, что РНР-хостинг сейчас стоит очень дешево, как и безлимитный Интернет, то все, что нужно для РНРразработки, - это какой-нибудь текстовый редактор с поддержкой РНРсинтаксиса.

Все, что вам нужно, - это написать сценарий. В свою очередь, сценарий это обычный текстовый файл. Как только сценарий будет готов, вам его нужно загрузить по FTP на ваш хостинг и запустить через браузер. При этом совсем не имеет значения, какую операционную систему вы используете: Windows, Linux или лаже MacOS.

Ранее имело смысл устанавливать на свой компьютер Apache + PHP + сервер баз данных MySQL. Сейчас можно производить разработку и отладку сценариев непосредственно на сервере. Так даже правильнее, поскольку конфигурации Apache и PHP на локальном и удаленном сервере в 99% случаев будут различны, поэтому при переносе сценариев могут возникнуть нюансы. Какие именно? Начиная с самых безобидных вроде отличающихся параметров базы данных MySQL до разницы в версии PHP. С параметрами базы данных все просто: при переносе сценария с одного сервера на другой не забывайте проверять параметры доступа, иначе ваши сценарии откажутся работать. Чуть

позже мы продемонстрируем пример, позволяющий легко избавиться от этой проблемы. А вот с версией РНР и установленными РНР-расширениями вообще могут возникнуть глобальные проблемы. Буквально вчера (на момент написания этих строк, понятно) я столкнулся со следующей проблемой. У меня был отлично работающий проект, отправляющий прайс-листы клиентам одной из поддерживаемых мною организаций. Сценарий был предельно простым: пользователь загружал новый прайс-лист, а сценарий отправлял его всем клиентам, адреса которых были в базе данных. Для отправки сообщений использовался класс PHPMailer. После переноса на другой сервер сценарий перестал запускаться, причем даже не выдавал сообщение об ошибке. Первым делом я запустил функцию phpinfo():

```
<?php
phpinfo();
2<sub>2</sub>
```
Результат меня немного поразил. На сервере была установлена четвертая (!) версия PHP. Учитывая, что уже есть шестая версия, PHP 4 выглядит антиквариатом. Решить проблему удалось путем загрузки класса PHPMailer для PHP 4. Хорошо, что такой до сих пор сохранился на серверах разработчиков!

Иная распространенная проблема — отсутствие на другом сервере необходимых вам расширений. Например, вы создали галерею картинок, использующую функции из библиотеки GD. Но ваша галерея не будет работать, если на сервере не установлено расширение GD (РНР-библиотека GD). Поэтому прежде чем размещать сценарий на сервере, вызовите функцию phpinfo() и убедитесь, что на сервере установлена нужная версия PHP и нужные расширения.

Как узнать, какая версия PHP вам нужна? Все зависит от того, как вы писали свой код. Если вы не использовали функции PHP 5, например scandir(), file get contents ()  $\mu$   $\mu$ p, TO BAM,  $\mu$ O CVT $\mu$ , XBAT $\mu$ TT PHP 4. A BOT CCJM BLI  $\mu$ Cпользовали пространства имен и другие возможности РНР 6, тогда вам нужна только шестая версия РНР. Все новые версии РНР поддерживают все функции предыдущих версий. Однако не нужно забывать об особенностях РНР 6. Если вы ранее программировали на РНР, то могу поспорить, что вы привыкли работать с включенной директивой register globals. В PHP 6 ее нет, поэтому большую часть ваших сценариев придется переписать с учетом этой особенности. Если вы не программировали до этого на РНР, то не беспокойтесь по этому поводу: все сценарии в этой книге будут написаны с учетом особенностей РНР 6

Итак, если вы не собираетесь устанавливать Web-сервер Apache, интерпретатор РНР и сервер баз данных на свой компьютер, вам понадобятся две программы — текстовый редактор и FTP-клиент.

## 1.2. Выбор РНР-редактора и ЕТР-клиента

Из всех РНР-редакторов, которыми я пользовался, мне больше всего понравились два редактора — PHP Expert Editor и Zend Studio (вы без проблем найдете сайты разработчиков этих редакторов). Оба редактора коммерческие, но они стоят своих денег. PHP Expert Editor (рис. 1.1) обеспечивает не только подсветку синтаксиса, но и умеет проверять синтаксис сценария. Правда, для проверки синтаксиса вам нужно установить PHP (об этом позже) и указать его в настройках программы.

#### **ПРИМЕЧАНИЕ**

Условно-бесплатную версию программы PHP Expert Editor вы найдете на прилагаемом диске в каталоге software.

| $\Box$ lol $\times$<br>LE PHP Expert Editor 4. 2НЕЗАРЕГИСТРИРОВАННАЯ ВЕРСИЯ - [E:\Sniper\design\index.php]                                                                                                    |               |
|----------------------------------------------------------------------------------------------------|---------------|
| $ \Box$ $\times$<br>Файл Правка Поиск Вид Инструменты Запуск Макросы Настройки Окна Справка                                                                                                    |               |
|                                                                                                    |               |
| $\boxed{\Box\hspace{-0.05cm}\raisebox{-0.4cm}{\raisebox{-0.4cm}{\raisebox{-0.4cm}{\raisebox{-0.4cm}{\scriptsize\raisebox{-0.4cm}{\scriptsize$<br>$x \times y$                                                                                                    | $\rightarrow$ |
| poll_results.php   gb_php   gb_show.php   sale_form.php   config.inc.php   action.php   index.php                                                                                                    |               |
| $\times 101$<br><p>Попытка взлома сайта зафиксирована по следующему IP: \$REMOTE ADDR";<br/>Менеджер Кода<br/>102<br/>Имя<br/>Линия<br/>103<br/>elseif <math>(Sp == "search")</math> {<br/>index.php<br/>104<br/>F.<br/><math>\ln 0.5</math><br/><math>St = 0</math>htmlspecialchars <math>(St)</math>:<br/>106<br/><math>St = [strip \; tags(St)].</math><br/>107<br/>108<br/>// поиск по заголовкам и контенту<br/><math>\Sq =</math> "select * from gas pages where (header like \"\\$t\") or (content like \"\\$t\")";<br/>109<br/><math>Sr = mysq1 query(Sq)</math> or die(mysql error());<br/>110<br/>111<br/>echo "<p>Найдено " . mysql num rows(Sr) . " записей<p>";<br/>112<br/>113<br/>while <math>(Srow = mysql\text{ fetch array}(Sr))</math> (<br/>114<br/>115<br/>echo "<br/><img border="0" src="img/page.jpg"/> <a href="index.php?p=showpage&amp;page=\$row&lt;br">116<br/>117<br/>118<br/>11.59<br/>30x00<br/><math>\leq</math><br/><math>\rightarrow</math><br/>X No syntax errors detected in E:\Sniper\design\index.php</a></p></p></p> |               |
|                                                                                                    |               |
| E:\Sniper\design\index.php<br>59:112<br>ANSI<br>WIN<br>Insert<br>PHP                                                                                                    |               |

Рис. 1.1. Программа PHP Expert Editor

|                                                                                         | Настройки редактора              |                            |                  |                   |            |                  |  |          |  |
|-----------------------------------------------------------------------------------------|----------------------------------|----------------------------|------------------|-------------------|------------|------------------|--|----------|--|
|                                                                                         | Редактор Свойства Дополнительные |                            | Шаблоны          |                   | Ассоциации | Запуск и отладка |  | Панели и |  |
| Интерпретаторы скриптов<br>Настройки НТТР-сервера    Переменные окружения<br>Отладка Бр |                                  |                            |                  |                   |            |                  |  |          |  |
| Имя                                                                                     | Пчть                             |                            |                  | Расширения файлов |            |                  |  |          |  |
| PHP                                                                                     | D:\PHP\php-cgi.exe               |                            | php,php4,tmp,inc |                   |            |                  |  |          |  |
| PHP <sub>5</sub>                                                                        | C:\php5\php-cqi.exe              |                            |                  | php5              |            |                  |  |          |  |
| Perl                                                                                    | C:\Perl\bin\perl.exe             |                            | pl.pm            |                   |            |                  |  |          |  |
| Python                                                                                  | C:\Python\python.exe             |                            |                  | py                |            |                  |  |          |  |
| Ruby                                                                                    | C:\ruby\bin\ruby.exe             |                            |                  | гb                |            |                  |  |          |  |
| Tel                                                                                     |                                  | C:\tcl\tclkit-win32-sh.exe |                  | tel               |            |                  |  |          |  |
|                                                                                         |                                  |                            |                  |                   |            |                  |  |          |  |
|                                                                                         |                                  |                            |                  |                   |            |                  |  |          |  |
| Применить                                                                               |                                  |                            |                  |                   |            | 0K               |  | Закрыть  |  |

**Рис. 1.2.** Путь к интерпретатору PHP

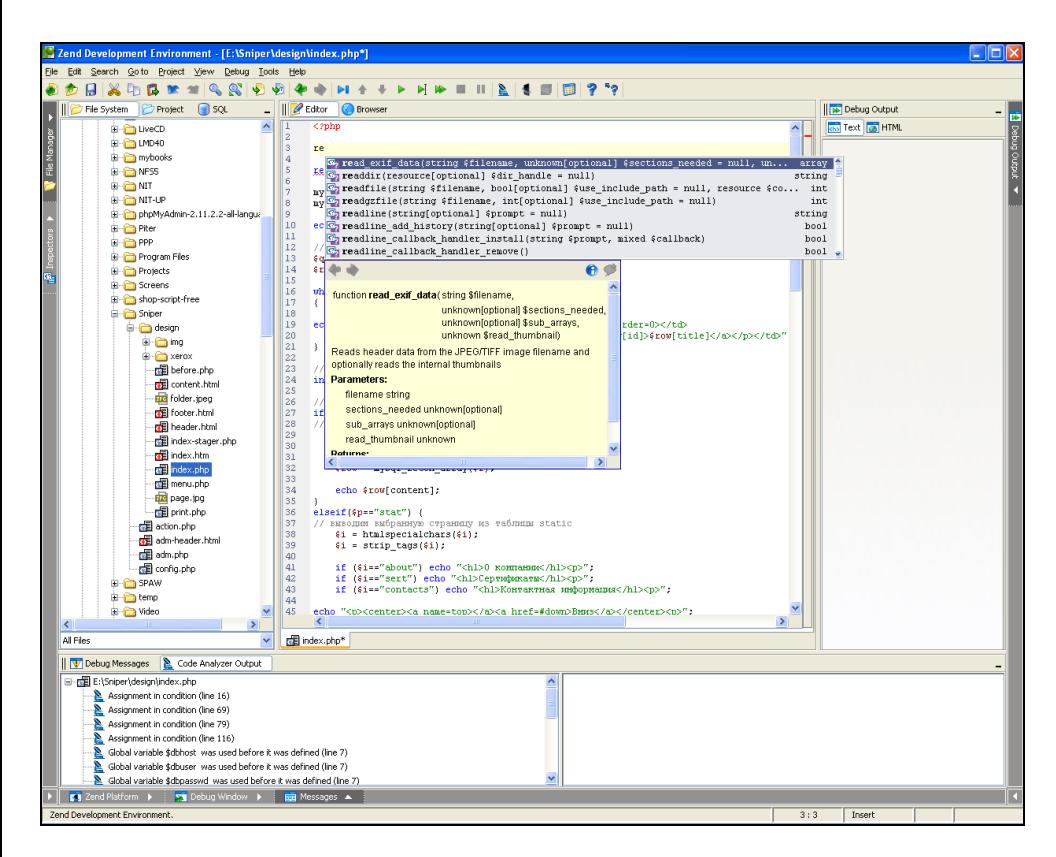

**Рис. 1.3.** Zend выводит не только имена функций, но и краткую справку по каждой функции

Для этого выполните команду Запуск | Настройки, в появившемся окне перейдите на вкладку Интерпретаторы скриптов (рис. 1.2) и укажите путь к интерпретатору РНР. Для проверки синтаксиса нажмите клавишу <F7>.

Возможности Zend Studio куда шире (рис. 1.3). Чего стоит только автодополнение кода, когда программа "читает" ваши мысли и дописывает за вас РНРкод. Если вы работали с Delphi и другими продуктами Borland, вы поймете, о чем я говорю. Поверьте, очень удобно.

В качестве FTP-клиента могу порекомендовать бесплатную программу FileZilla (рис. 1.4), которая доступна как для Windows, так и для Linux. Версия 3.3.1 этого FTP-клиента находится на прилагаемом диске в каталоге software.

|                                                                                       | <b>E</b> dkwsorgu@ftp.dkws.org.ua - FileZilla                                                                                                    |    |                  |                                                                                                    |               |                                                                                         |                                                          |  |                                   |  |        |                                                                                                    |                                                                                                    |
|---------------------------------------------------------------------------------------|----------------------------------------------------------------------------------------------------|----|------------------|----------------------------------------------------------------------------------------------------|---------------|-----------------------------------------------------------------------------------------|----------------------------------------------------------|--|-----------------------------------|--|--------|----------------------------------------------------------------------------------------------------|----------------------------------------------------------------------------------------------------|
|                                                                                       | Файл Правка View Передача Сервер Помощь Доступна новая версия!                                                                                                    |    |                  |                                                                                                    |               |                                                                                         |                                                          |  |                                   |  |        |                                                                                                    |                                                                                                    |
| GE.                                                                                   | Et. t. Q<br>$\boxtimes$ 0<br>笑日<br>≛⊷ =⊒                                                                                                    |    |                  |                                                                                                    |               |                                                                                         |                                                          |  |                                   |  |        |                                                                                                    |                                                                                                    |
| Хост:                                                                                 |                                                                                                    |    | Имя пользователя |                                                                                                    | Пароль        |                                                                                         |                                                          |  | Порт:                             |  |        | ⊪<br>Быстрое соединение                                                                                                    |                                                                                                    |
| Ответ:<br>Статус:<br>Ответ:<br>Статус:<br>Статус:                                     | 226 Transfer complete<br>ᄎ<br>Calculating timezone offset of server<br>MDTM 112.png<br>Команда:<br>213 20080813145404<br>Timezone offsets: Server: 0 seconds, Local: 14400 seconds, Difference: 14400 seconds,<br>×<br>Список каталогов извлечен |    |                  |                                                                                                    |               |                                                                                         |                                                          |  |                                   |  |        |                                                                                                    |                                                                                                    |
|                                                                                       | Локальный хост:                                                                                                    |    |                  |                                                                                                    | v             | Хост:                                                                                   |                                                          |  | /domains/dkws.org.ua/public_html/ |  |        |                                                                                                    | v                                                                                                    |
| e- U                                                                                  | Мой компьютер                                                                                                    |    |                  |                                                                                                    | $\mathbf{A}$  |                                                                                         |                                                          |  | public html                       |  |        |                                                                                                    | $\mathbf{v}$                                                                                                    |
|                                                                                       | <b>QUEL CLOSTEM</b>                                                                                                    |    |                  |                                                                                                    | $\mathbf{v}$  |                                                                                         | <b>Philman</b>                                           |  |                                   |  |        |                                                                                                    | $\mathbf{v}$                                                                                                    |
| Имя файла                                                                             | $\overline{f}$                                                                                                    |    | Размер           | Тип                                                                                                    |               |                                                                                         | Имя файла ∕                                              |  |                                   |  | Размер | Тип                                                                                                    | После А                                                                                                    |
| ©∌C:<br>্ঞD:<br>SOPE:<br>Sa≯F:<br>Sa≥G:<br>S⊉H:<br>$\mathbf{Q}_\mathrm{L}$<br>ஆ.<br>K |                                                                                                    | ШI |                  | Локальный диск<br>Локальный диск<br>Локальный диск<br>Локальный диск<br>Локальный диск<br>Локальный диск<br>СD-дисковод<br><b>СD-дисковод</b> | $\rightarrow$ | a.<br>ò.<br>ajax<br><b>Theck</b><br><b>O</b> bmw<br><b>Example</b><br><b>Chenn</b><br>≺ | banners<br><b>in</b> books<br>cgi-bin<br>denix<br>design |  | III                               |  |        | Папка с фа<br>Папка с фа…<br>Папка с фа…<br>Папка с фа…<br>Папка с фа…<br>Папка с фа<br>Папка с фа…<br>Папка с фа…<br>Папка с фа<br>Папка с фа…<br>Папка с фа… | 08.12<br>11.08<br>18.07<br>08.09<br>17.11<br>05.08<br>29.06<br>08.05<br>01.07<br>17.03<br>$03.04$ $\overline{V}$<br>≯ |
| ∢                                                                                     | Сервер/локальный файл                                                                                                    |    | Hanpa            | Файл на сервере<br>ШI                                                                                                    |               |                                                                                         |                                                          |  |                                   |  |        |                                                                                                    | $\,$                                                                                                    |
| Задание                                                                               | Неудавшиеся передачи                                                                                                    |    |                  | Успешные передачи                                                                                                    |               |                                                                                         |                                                          |  |                                   |  |        |                                                                                                    |                                                                                                    |
|                                                                                       |                                                                                                    |    |                  |                                                                                                    |               |                                                                                         |                                                          |  |                                   |  |        | Задание: 0 байт                                                                                                    |                                                                                                    |

Рис. 1.4. Программа FileZilla

## 1.3. Установка Apache + PHP + MySQL **B** Windows

Если вы-таки решили настроить собственный сервер, то приступим к установке. Первым делом вам нужно скачать с сайта www.apache.org Webсервер Apache. Вы скачаете файл apache\_2.2.X-win32-x86-no\_ssl.msi. Запустите его. Процесс установки обычно проходит без осложнений, но мы все же рассмотрим его.

#### **ПРИМЕЧАНИЕ**

На прилагаемом диске в каталоге software вы найдете обычную (no-SSL) и SSL-версию Apache для Windows. Linux-версии на диске нет, поскольку Apache входит в состав любого дистрибутива Linux, вам нужно только установить его. Несмотря на наличие в каталоге software установочных файлов Apache, не забудьте посетить страницу http://archive.apache.org/dist/httpd/ binaries/win32/ - вполне возможно, что к моменту покупки книги вышла новая версия Apache. На диске находится версия 2.2.14, а также модуль mod ftp для Windows.

#### **YCTAHOBKA B WINDOWS VISTA H WINDOWS 7**

Установку Apache, PHP и MySQL в Windows Vista и в Windows 7 желательно производить от имени администратора. Для этого щелкните на установочном файле правой кнопкой мыши и выберите команду Запуск от имени администратора.

Важно правильно указать информацию о сервере: доменное имя сети, доменное имя компьютера (если вы не планируете использовать сервер во всей локальной сети, лучше установить localhost) и адрес администратора (рис. 1.5). Также вам нужно выбрать способ запуска сервера:

- $\Box$  for All Users сервер будет установлен как Windows-сервис и будет доступен всем пользователям;
- $\Box$  only for the Current User сервер нужно будет запускать вручную и он будет использовать порт 8080, то есть при обращении к серверу нужно будет указывать порт в URL, например http://localhost:8080/.

Затем выберите Custom-тип установки и измените каталог установки Apache (рис. 1.6). По умолчанию используется каталог C:\Program Files\Apache Software Foundation\Apache2.2\, но намного проще установить сервер в каталог С:\WWW или D:\WWW. Нажав кнопку Space, вы можете посмотреть, сколько свободного места осталось на ваших дисках.

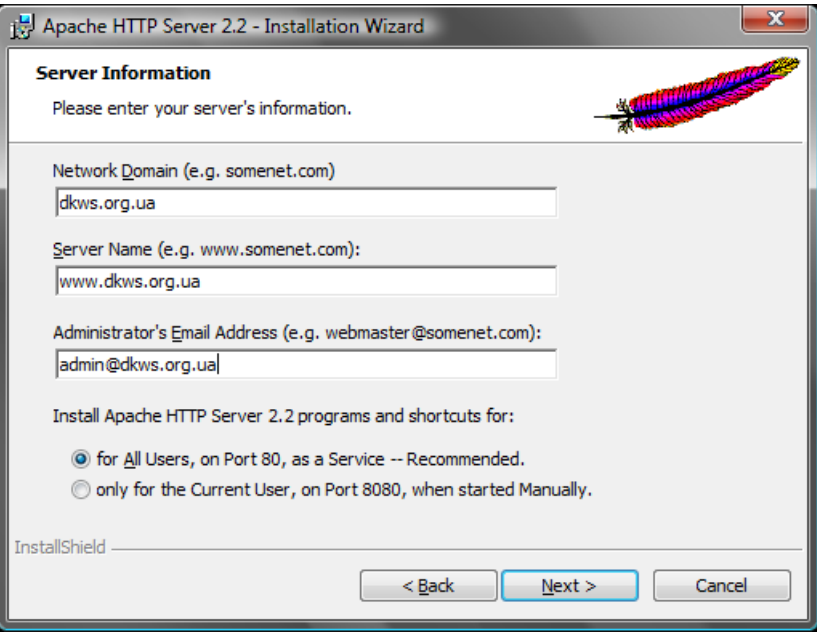

Рис. 1.5. Параметры сервера

После установки Apache запустите браузер и введите следующий URL:

#### http://localhost

Если вы увидите "It works!" (рис. 1.7), значит, установка Apache прошла успешно.

По умолчанию сервер Apache не поддерживает PHP. Поэтому скачайте с сайта www.php.net инсталлятор PHP (он тоже выполнен в виде MSI-пакета) и установите его. Обратите внимание на версию РНР! Если вы хотите использовать последние возможности PHP, нужно скачать шестую версию PHP.

### PHP 5 и PHP 6

В каталоге software прилагаемого диска вы найдете установочный файл PHP 5.2. А в каталоге php6 вы найдете архивы как с откомпилированной Windows-версией, так и исходный код PHP 6.

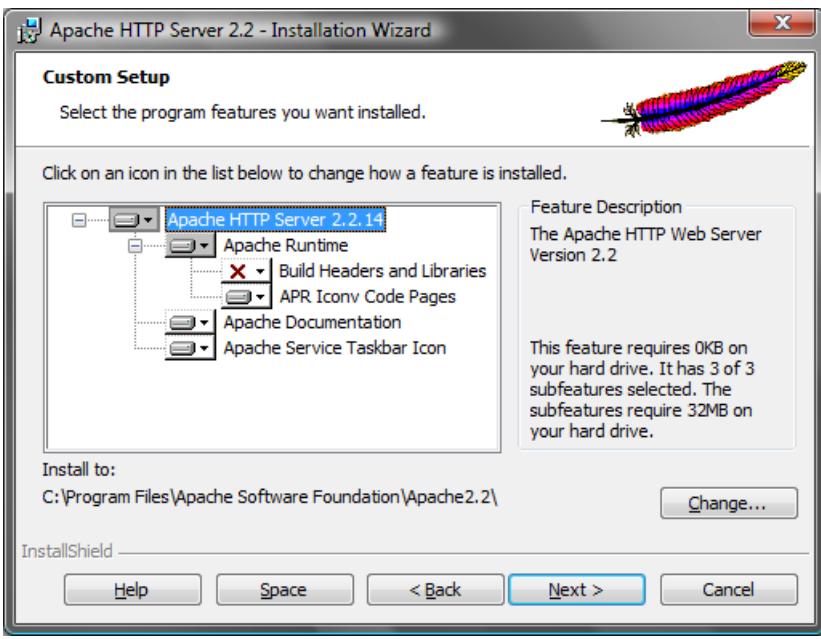

Рис. 1.6. Каталог для установки Apache

При установке PHP обязательно выберите версию вашего Web-сервера. Мы установили версию 2.2, поэтому ее нужно выбрать при установке РНР (рис. 1.8). Далее нужно указать путь к конфигурационному каталогу Apache, чтобы инсталлятор PHP внес необходимые изменения в файлы конфигурации Apache. Если вы установили Apache в D:\WWW, то вам нужно указать следующий каталог: D:\WWW\conf.

Теперь нужно перезагрузить Apache. Для этого выполните команду Пуск | Выполнить и введите команду services.msc. Отыщите в списке служб Apache 2.2 и выберите команду Перезапустить службу (рис. 1.9). В случае возникновения ошибки перезапустите компьютер.

Теперь вам осталось скачать и установить сервер баз данных MySQL (http://mysql.com/). Его установка проходит вообще без каких-либо нюансов, поэтому мы не будем ее подробно рассматривать. В каталоге software вы найдете версию 5.1 (на данный момент это рекомендуемая, не экспериментальная версия MySQL) для 32- и 64-битных систем. В главе 2 мы напишем сценарий test.php, тестирующий созданную вами конфигурацию. Данный сценарий нужно поместить в подкаталог D:\WW\\htdocs.

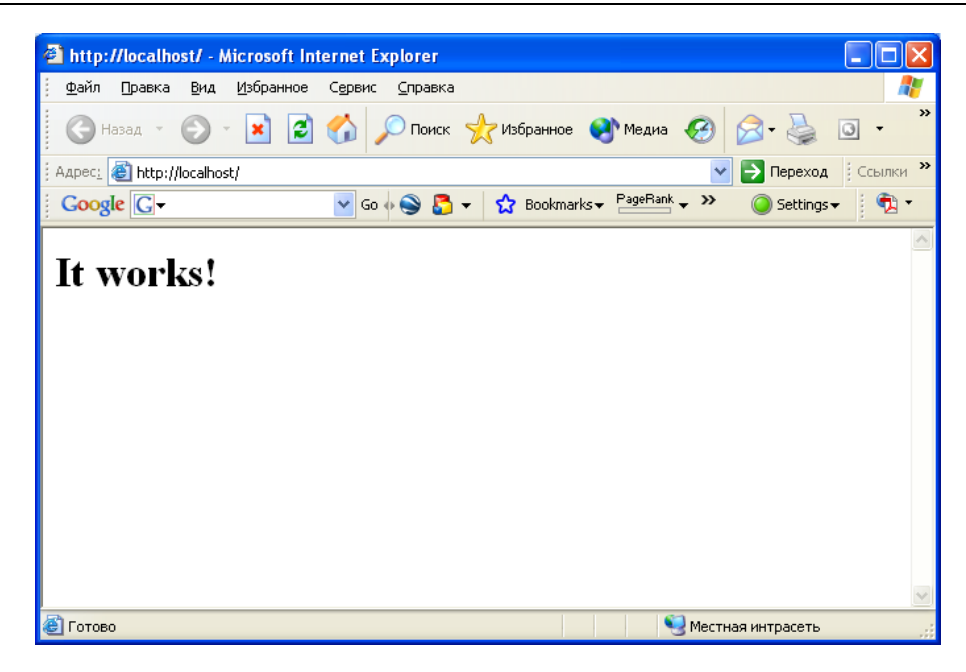

**Рис. 1.7.** Web-сервер работает!

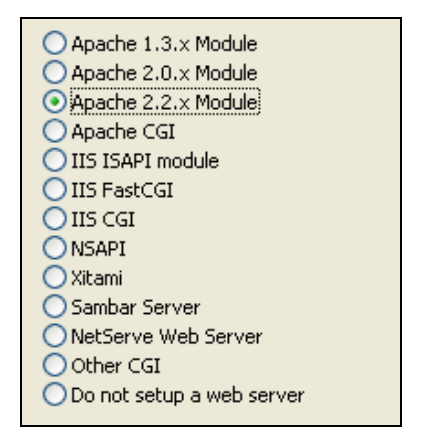

**Рис. 1.8.** Выбор версии Web-сервера

#### *ПРИМЕЧАНИЕ*

На момент написания этих строк MySQL 6 все еще находится на стадии тестирования. Windows-версию MySQL 6 вы найдете на прилагаемом диске в каталоге php6.